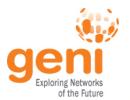

#### **Tutorial: Introduction to Omni**

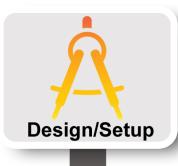

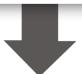

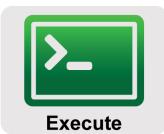

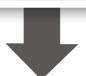

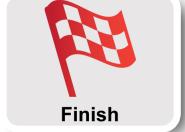

Niky Riga, Vic Thomas
GENI Project Office
NSDI13
2 April 2013

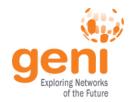

## **Hands On Exercise**

## Do a Simple Client-Server Experiment

Reserve two hosts using Omni and exchange traffic between them

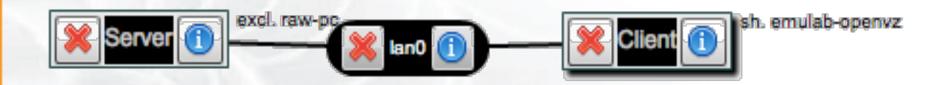

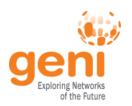

## **New GENI Terminology**

Cocce

**AM API** 

sliver

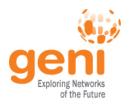

# GENI Credentials, GENI Certificates, GENI Keys

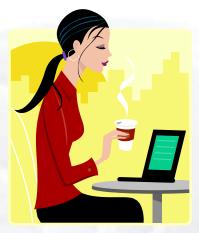

Experimenter

**GENI Certificate**: identifies user; created by the Portal and you can download it through the webUI, it is an ssl certificate

**GENI Credential**: identifies user's permissions; you almost never have to handle; tools query if from Portal Services

**GENI Keys**: Access to compute resources are through ssh-keys, you can use your own or use the one GENI created for you

**Passphrase**: is the password that protects your private key

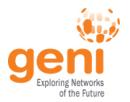

#### **Omni: Resource Reservation tool**

- A command line experimenter tool
- Create slices and slivers using the GFNI AM API
- Written in and scriptable from Python
- Use existing accounts
  - GENI Portal
  - ProtoGENI
  - PlanetLab
- Works with aggregates that implement the GENI AM API
  - ProtoGENI, PlanetLab, OpenFlow, InstaGENI, **ExoGENI**

```
$ omni.py createsliver aliceslice myRSpec.xml
INFO: omni: Loading config file omni config
INFO:omni:Using control framework pgeni
INFO:omni:Slice urn:publicid:IDN+pgeni.gpolab.
         expires within 1 day on 2011-07-07
INFO:omni:Creating sliver(s) from rspec file
INFO:omni:Writing result of createsliver for
INFO:omni:Writing to 'aliceslice-manifest-rspe
INFO:omni:
INFO:omni: Completed createsliver:
 Options as run:
               aggregate: https://www.emulab.
               framework: pgeni
               native: True
 Args: createsliver aliceslice myRSpec.xml
 Result Summary: Slice urn:publicid:IDN+pgeni
Reserved resources on https://www.emulab.net/p
 Saved createsliver results to aliceslice-man
```

http://trac.gpolab.bbn.com/gcf/wiki/Omni

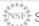

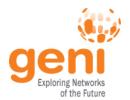

#### **Omni Command Workflow**

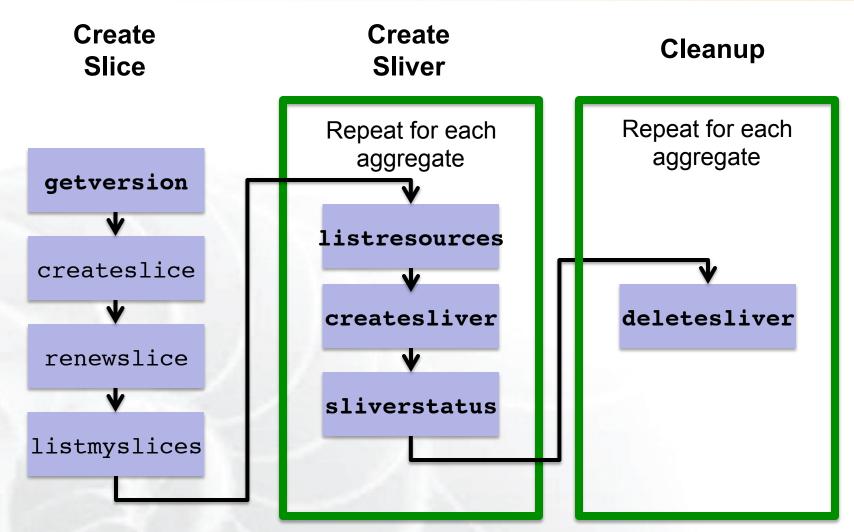

Legend: AM API command

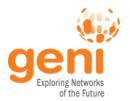

## omni\_configure.py

Run this script for standard configuration:

- 1. Download GENI bundle
- 2. Run the script

```
[omni]
default_cf = pgeni
users = gpousr21
# ------ Users ------
[gpousr21]
urn = urn:publicid:IDN
+pgeni.gpolab.bbn.com+user
+gpousr21
keys = ~/.ssh/geni_key
...
```

- ✓ You only need the Omni bundle from the portal
- ✓ Standard AM nicknames

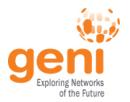

## omni\_config

```
[omni]
default cf = pqeni # Tutorial accounts are on GPO's PG
users = qpousr21 # qpousr21's keys loaded on the VM to
allow login
# ----- Users -----
[qpousr21]
urn = urn:publicid:IDN+pgeni.gpolab.bbn.com+user+gpousr21
# Really important to get the keys correct!!!
#key to load on VM
keys = ~/Tutorials/Omni/qpousr20/ssh/qpousr20 key.pub
# default aggregates to run omni commands on
aggregates = http://emulab.net/protogeni/xmlrpc/am,
https://pgeni.gpolab.bbn.com/protogeni/xmlrpc/am, ...
```

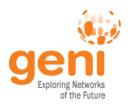

## **Getting Help**

• omni.py —h

Lists all commands and their arguments

Lists all command line options

Lists Omni version

Lists url to find out more information about Omni

Omni Troubleshooting page:

http://trac.gpolab.bbn.com/gcf/wiki/OmniTroubleShoot

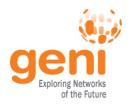

#### Before we start

- Many people will be accessing the resources, so some calls might fail. Wait a bit and try again!
- Omni is a command line tool, copy-paste is your friend
- You can copy-paste between your computer and the VM.

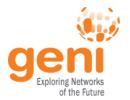

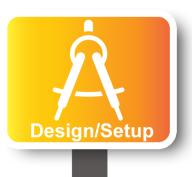

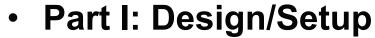

- Step 1: Configure Omni
- Step 2: Obtain Resources

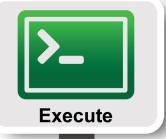

- Part II: Execute
  - Execute Experiment
  - View results

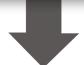

- Part III: Finish
  - Teardown Experiment

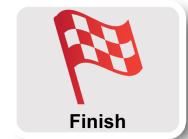

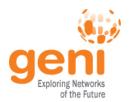

## **Configure omni**

#### Download omni bundle

#### Instructions:

- 1. Choose a project below as your default omni project.
- 2. Click "Download omni bundle"
- Run "omni-configure.py -f portal <location of bundle>"

Choose project as omni default: NSDI13

Download omni bundle Cancel

geni@NSDI13-Tutorials:~\$>

omni-configure.py -f portal

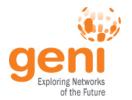

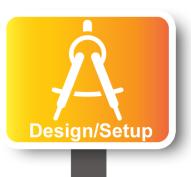

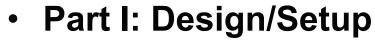

- Step 1: Configure Omni
- Step 2: Obtain Resources

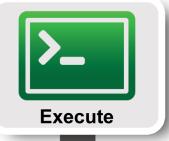

- Part II: Execute
  - Execute Experiment
  - View results

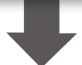

Part III: Finish

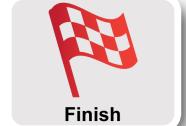

Teardown Experiment

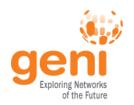

#### For the Tutorial: Keep it simple

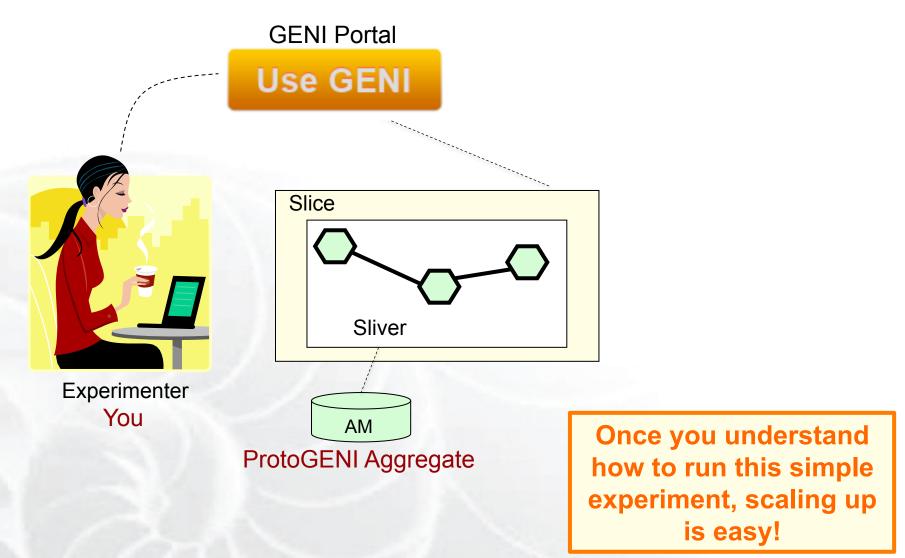

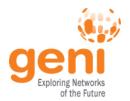

## Request Specifications

### Resource Specification Document (RSpec)

- XML document that describes resources
  - hosts, links, switches, etc

```
▼<rspec xmlns:flack="http://www.protogeni
 xmlns:xsi="http://www.w3.org/2001/XMLSch
xsi:schemaLocation="http://www.geni.net/
 ▼<node xmlns:rs="http://www.protogeni.ne
  component manager id="urn:publicid:IDN+
    <hardware type name="pcfast"/>
   ▼<sliver type name="raw-pc">
      <disk image name="urn:publicid:IDN+
    </sliver type>
   ▼<services>
      <execute command="sudo /local/instal</pre>
      <install install path="/local" url=</pre>
    </services>
    <interface client id="server:if0"/>
    <flack:node info x="100" y="289" unbo
  </node>
 ▼<node xmlns:rs="http://www.protogeni.ne
  component manager id="urn:publicid:IDN-
    <sliver type name="emulab-openvz"/>
   ▼<services>
      <execute command="sudo /local/insta</pre>
```

#### GENI v3

- AM extensions
- Client extensions
- Tool extensions

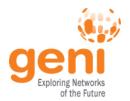

## The Three Types of RSpecs

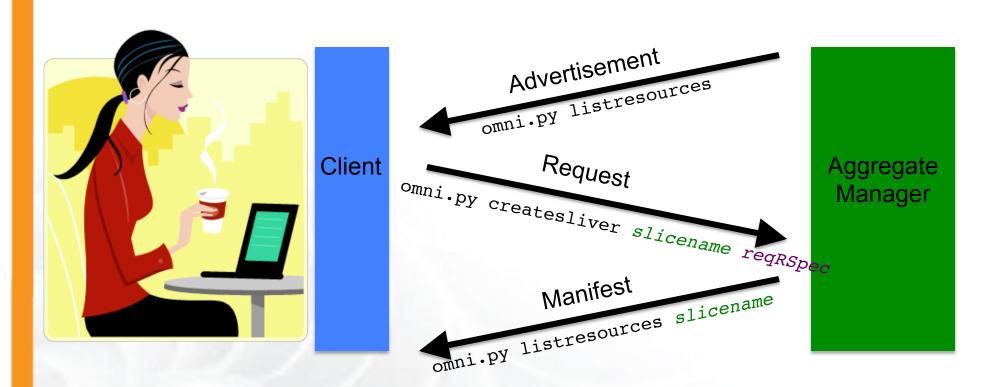

**Advertisement RSpec:** What does the AM have?

Request RSpec: What does the Experimenter want?

Manifest RSpec: What does the Experimenter have?

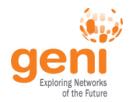

#### Omni Commands

- omni.py getversion
- omni.py createslice slicename
- omni.py renewslice slicename date
- omni.py listmyslices username
- omni.py createsliver *slicename* requestRSpec
- omni.py sliverstatus slicename
- omni.py listresources [slicename]
- omni.py deletesliver slicename

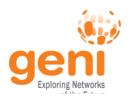

## **Experiment Workflow**

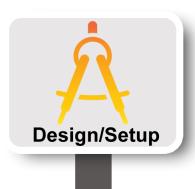

- Part I: Design/Setup
  - Step 1: Establish Management Environment
  - Step 2: Obtain Resources

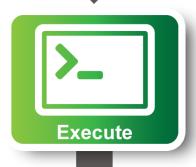

- Part II: Execute
  - Run Experiment

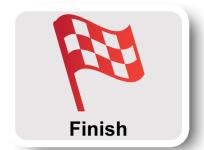

- Part III: Finish
  - Teardown Experiment

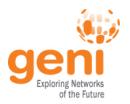

## **Scripting Omni**

- You can write custom Python scripts
  - Call existing Omni functions
  - Parse the Output
- Example: readyToLogin.py
  - Calls getversion, sliverstatus, listresources
  - Parses output
  - Determines ssh command to log into node
  - Print ssh configuration blocks to place in your ssh config file
- More examples distributed with Omni
  - remote-execute.py

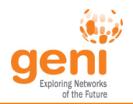

## **Run Experiment**

geni@NSDI13-Tutorials:~\$>

readyToLogin.py omni99 -a pg-utah

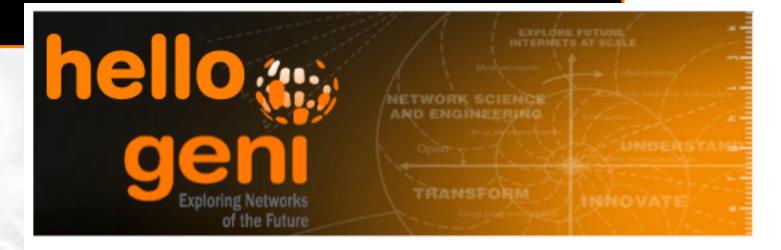

Web Server Statistics

Logs from the iperf Sever

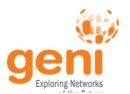

## **Experiment Workflow**

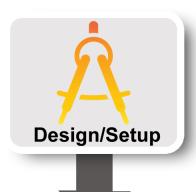

- Part I: Design/Setup
  - Step 1: Establish Management Environment
  - Step 2: Obtain Resources

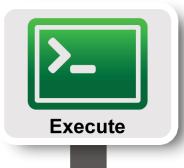

- Part II: Execute
  - Execute Experiment

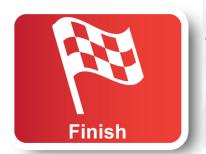

- Part III: Finish
  - Teardown Experiment

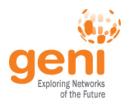

## Part III: Finish Experiment

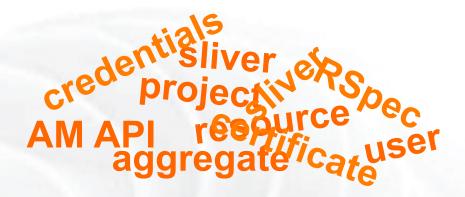

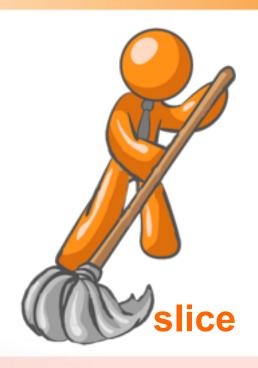

When your experiment is done, you should always release your resources.

- Normally this is when you would archive your data
- Delete your slivers at each aggregate

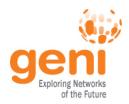

### **Omni: Command Line Tool**

Options as run:

aggregate: https://www.emulab.
framework: pgeni
native: True

Args: createsliver aliceslice myRSpec.xm

- ✓ Written in Python
- ✓ Easy to automate experiments
- ✓ Helps with simple orchestration through omni scripting
- ✓ Talks to all AMs that speak the GENI AM API
- X Very manual
- X Needs RSpecs